## How can I tell if an Item already has tags?

Last Modified on 07/08/2025 10:44 am EDT

Applies To: ■ PoliteMail Desktop ■ PoliteMail Online □ PoliteMail M365

Version: 4.9 5.0 5.1+

You can tell if a content item has tags in two ways: from the PoliteMail Builder, and when viewing the list of items from the Content menu.

## From the PoliteMail Builder

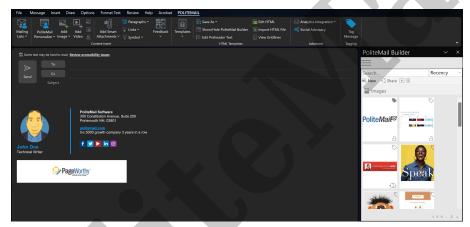

When viewing content in the PoliteMail Builder, items with a solid gray tag icon in the corner have a tag, while items with only an outline of the icon do not.

## From the Content List

If you are not yet composing a message, you can view all content items of a particular type under**POLITEMAIL** > **Content**.

There is an available column heading called 'Has Tags'. If it is not already visible:

- 1. Click on any drop-down column heading to view a list of available columns.
- 2. Click on 'Has Tags' to add it. A column will now appear. Items with a X' do not have tags, while items with a 'V' do.

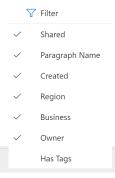